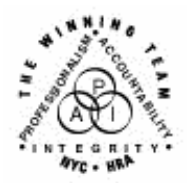

 $\overline{a}$ 

**FAMILY INDEPENDENCE ADMINISTRATION** 

Seth W. Diamond, Executive Deputy Commissioner

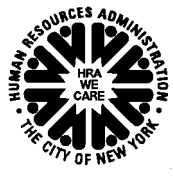

Policy, Procedures and Training

James K. Whelan, Deputy Commissioner Lisa C. Fitzpatrick, Assistant Deputy Commissioner<br>Policy, Procedures and Training Commissioner Coffice of Procedures

# **POLICY DIRECTIVE #07-08-SYS**

# **WELFARE MANAGEMENT SYSTEM (WMS) SOFTWARE RELEASE VERSION 2007.1**

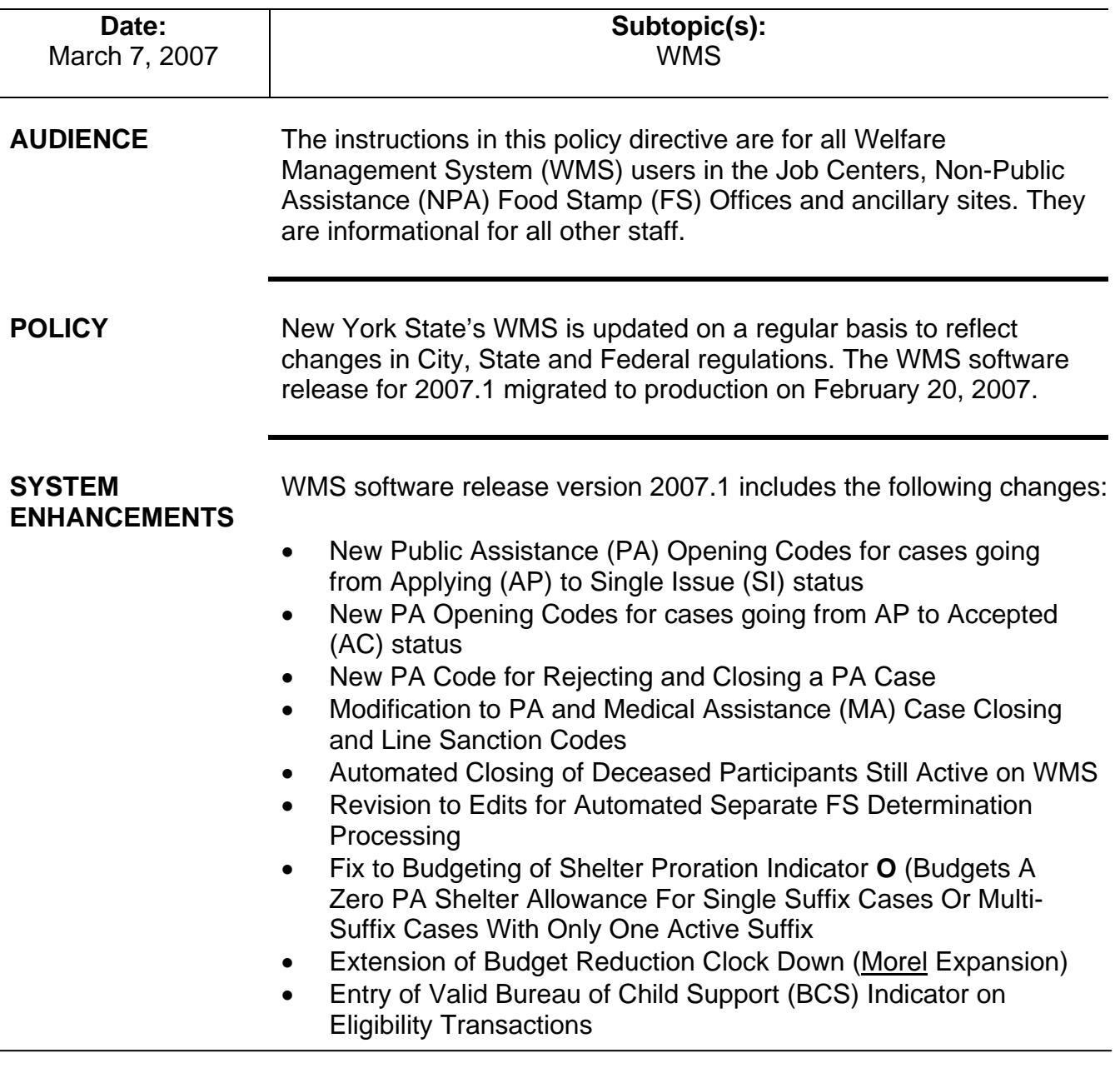

- Update to Dependent Age Criteria for Earned Income Disregard (EID) on Safety Net Cases
- Saving State Verification and Exchange System (SVES) Query Log for Three Years
- Creation of New Originating PA and MA Centers

New Client Notice System (CNS) PA opening codes have been created for use when changing the PA status of PA/FS cases from AP status to single issue (SI) status. CNS will not generate a notice for these codes. A manual notice is required.

- **Y37** Case accepted for Single Issue payments that have been ordered by a Fair Hearing Decision
	- This code replaces opening code **008**.
	- Use this code when placing a PA case in SI status to issue benefits ordered by a Fair Hearing Decision.
	- The MA portion of the case is to remain in AP status unless not applying for MA (e.g., one shot deals).
- See the [WMS Worker's](http://fndocument/CDCOpenClient/DocContent.aspx?Library=HRAContent%5efndocument&Id=003697087&ObjType=2&Op=Open)  See the WMS Worker's **• Y38** – Case accepted only for emergency shelter arrears and/or [Guide to Codes](http://fndocument/CDCOpenClient/DocContent.aspx?Library=HRAContent%5efndocument&Id=003697087&ObjType=2&Op=Open) manual **comparations** emergency utility arrears which applicant agrees to repay
	- This code replaces opening code **009**.
	- Use this code when placing a PA case in SI status to make an emergency shelter arrears and/or utility arrears payment that must be repaid.
	- The MA portion of the case is to remain in AP status unless not applying for MA (e.g., one shot deals).
	- **Y39** Case accepted for emergency shelter arrears and/or emergency utility arrears with no repayment agreement
		- Use this code when placing a PA case in SI status to make an emergency shelter arrears and/or utility arrears payment that the household is not required to repay.
		- Use with Safety Net Federally Participating (SNFP), Safety Net Cash Assistance (SNCA), Safety Net Non Cash (SNNC) and Emergency Assistance to Families (EAF) case categories only.
		- The MA portion of the case is to remain in AP status unless not applying for MA (e.g., one shot deals).

New opening codes for cases going from AP to SI

Codes **Y37**, **Y38**, **Y39** and **Y41** are valid for changing the PA status from AP to SI only.

Immediate needs

- Immediate needs  **Y41** Case accepted for Immediate Needs (pre-investigation) opening code  **and one shot dools** and one shot deals.
	- Use this code:
		- When placing a PA case in SI status to issue Special Grant Code **44** (Immediate Needs Grant); and
		- For one shot deal grants that are not shelter or utility arrears-related.
	- This code replaces opening code **033**.
	- The MA portion of the case is to remain in AP status unless not applying for MA (e.g., one shot deals).

**Note:** If codes **Y37**, **Y38**, **Y39** or **Y41** are used to place the PA/FS case in AC status, WMS will display the error message E1052 – "CASE REASON CODE AND CASE STATUS CONFLICT."

New opening codes for cases going from AP to AC

New Client Notice System (CNS) PA opening codes have been created for use when changing the PA status of PA/FS cases from AP status to accepted (AC) status. CNS will not generate a notice for these codes. A manual notice is required.

- **Y42** Closed in Error (Employment Unit approval is needed if case was closed due to Employment Related reason)
	- This code replaces opening code **066**.
- **Y43** Aid Continuing Case Awaiting Fair Hearing Decision
	- This code replaces opening code **097**.
	- Use this code to reopen a PA case that was granted Aid to Continue.
- **Y46** Employment Unit Approved Override with documentation that allows the opening of Job Search closings or sanctions during the infraction period
	- This code replaces opening code **098**.
	- **To be used if:** 
		- Client was incarcerated
		- Client was hospitalized
		- There had been a change of address
		- Fair hearing decision was reversed on an employment closing.

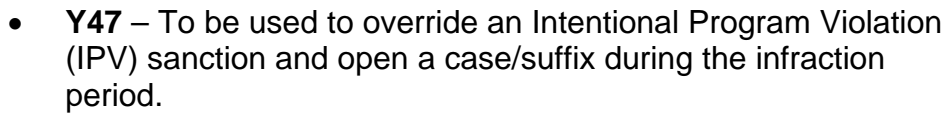

- This code replaces opening code **101**.
- Use of this code is restricted to the Office of Fiscal Operations using EPF as the Originating Center.
- **Y65** To be used to override a Drug and Alcohol Closing or Rejection Code during the infraction period. Removes the last sanction.
	- This code replaces opening code **623.**
	- Use this code if the individual was sanctioned or rejected in error. The sanction will be deleted from the sanction history.
- **Y67** Other PA Opening Code
	- Use this code when no other PA opening code applies.

No clock down period All PA opening transactions are immediate.

Valid Non-CNS PA

Additional requirement

Office of Child Support Enforcement (OCSE) sanctions and ineligible

budgets

Valid Non-CNS PA The following non-CNS PA opening codes will remain in existence:<br>Opening Codes

- **114** Override Opening Code Prior Sanction History Remains
	- To be used to override a sanction without deleting prior infraction record
	- A manual notice is required.
- **400** Administrative Opening on Transitional Benefits Cases
	- No notice is required.
	- Use of this code is restricted to the Transitional Benefits Unit.

Additional requirement A manual notice is also required when entering a non-CNS PA<br>for a manual notice concerning code (e.g. **114, 400**, and codes boginning with the lott opening code (e.g., **114**, **400**, and codes beginning with the letter "Y") to activate an individual line. As a result, WMS will display error message, "M3E IND/MANUAL NOTICE REQUIRED."

> Until further notice, JOS/Workers must issue manual notices when the PA/FS case has:

- An individual being sanctioned due to noncompliance with OCSE;
- Ineligible FS budget (i.e., eligible for PA and ineligible for FS).

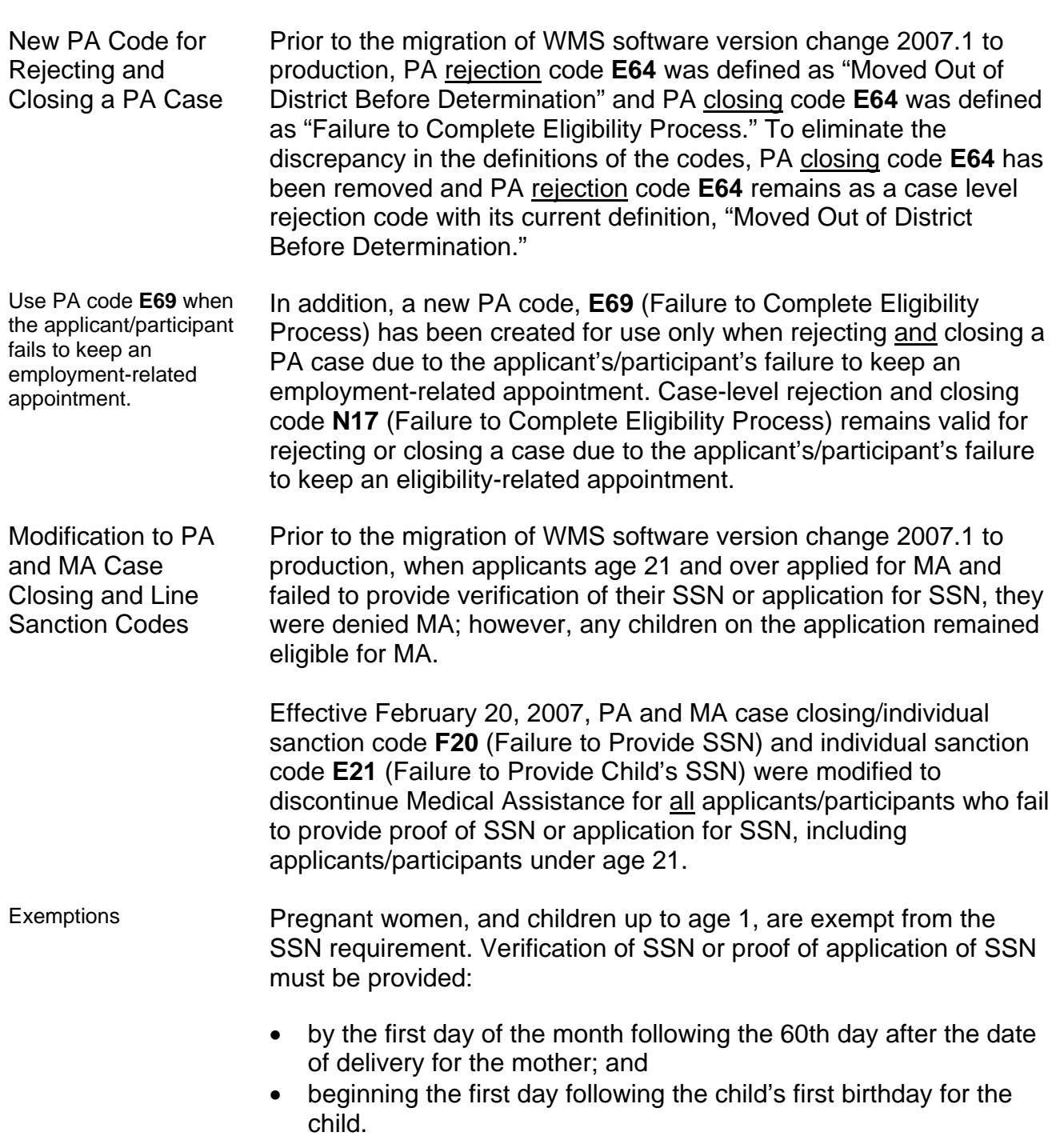

Ī

Automated Closing of Deceased Participants Still Active on WMS

Many individuals on active cases in WMS are listed as deceased by the Social Security Administration (SSA). WMS has been programmed to automatically close PA/FS, NPA FS, PA Only and MA Only cases when an individual is reported as deceased by the SSA and:

- Household size equals one;
- Case is active;
- Social Security Number (SSN) validation code is 7 (SSN assigned by SSA), 8 (SSA validated SSN) or X (Deceased).

The Resource File Integration (RFI) subsystem will flag individuals reported as deceased by SSA. When an individual who is reported as deceased by SSA is active in WMS (household [HH] size equals one) and an **X** exists in the SSN validation field on the TAD, a warning message on the TAD appears stating, "CHECK RFI – LINE XX IS DECEASED." In addition, a high risk message on the Continuing Eligibility Determination (CED) report reads, "COMPUTER MATCH – LINE XX IS DECEASED PER SSA." A new system-generated closing code **G39** (Died [HH=1]) has been created to automatically close these cases regardless of how far in the past the death occurred. The date of death will be the amplification date (TAD element **225**).

Cases with household size greater than one and multisuffix cases will not be closed by this automated process. They will appear on an exception report and sent to the appropriate locations for manual processing. Additionally, cases with individuals already closed for any reason and MA cases with an expired authorization period and/or coverage period will not be automatically closed by this process.

Revision to Edits for Automated Separate FS Determination **Processing** WMS has been modified to allow Residential Treatment Services Center (RTSC) (#52) cases to continue FS eligibility through the automatic separate FS determination process when a PA case is being rejected or closed. The new NPA FS case will be assigned to NPA FS Office F61.

RTSC cases PA cases with Shelter Proration Indicator **R** (NPA/FS Residential Treatment Facility Budget) will not be included in the separate determination process and will not appear on any separate determination reports.

> RTSC cases with multisuffixes and those in Fair Hearing Aid-to-Continue status are also excluded from the separate determination process. However, these cases will appear on the Cases Requiring Food Stamp Separate Determination – Daily (**WINR0825**) report.

Entry of Unit ID "SEPDT" Prior to the migration of WMS software release version 2007.1 to production, when an NPA FS case was created in WMS by the automated FS separate determination process, the unique Unit ID of "SEPDT" was automatically assigned to the case. However, when JOS/Workers manually created a separate determination case they manually entered "SEPDT" in the Unit ID field. As a result, it was unclear which separate determination cases were created by WMS and those created by JOS/Workers. To correct this situation, JOS/Workers may no longer enter "SEPDT" for the Unit ID. The unique ID will only be automatically entered on system-generated FS separate determination cases.

Fix to Budgeting of Shelter Proration Indicator **O** An entry of **O** in the Shelter Proration Indicator field signifies a zero PA shelter allowance calculation. Shelter Proration Indicator **O** is required if the result of the budget calculation on the Budget Results (**NSBL80**) screen will be a zero PA shelter allowance for single suffix cases or multisuffix cases where only one suffix is active (PA in AP, SI, or AC status). If more than one PA suffix is active, WMS will display error message, "E2046 – PRO IND O INVALID FOR MULTI-SFX CASE."

> The edits to WMS when using Shelter Proration Indicator **O** are as follows:

- The shelter type for the case must be one of the following codes:
	- **01** Unfurnished Apartment or Room
	- **02**  NYCHA Apartment Utilities Included
	- **03** Own Home (Includes Trailer)
	- **04** Room and Board (Use Action Type 02 PA Only)
	- **11** Room Only
	- **20**  Emergency Rental Supplement Program
	- **24**  NYCHA Apartment Utilities Not Included
	- **25** Rented Private Home
	- **26** Furnished Apartment
	- **38** Subsidized Housing Deep Subsidy Voucher Program/Project Based Section 8
	- **39**  Subsidized Housing Shallow Subsidy Section 236/Section 202
	- **40**  Section 8 Voucher 30% Limit

**Note:** If the shelter proration indicator is **O** and the shelter type is not one of the above codes, after transmitting from the Household/Suffix Financial Data (**NSBL02**) screen error message "E2047 – INVALID SHELT TYPE FOR PRO IND O" will appear.

- If Shelter Proration Indicator **O** is not entered when the PA Shelter allowance on the **NSBL02** screen is zero:
	- Error message "E2050 ZERO PA SHELT REQUIRES PRO  $IND = O$ " will be displayed on single suffix cases and multisuffix cases with one active suffix for PA when the:
		- FS shelter amount is greater than or equal to zero; and
		- PA Shelter (of the active PA suffix) is equal to zero or
		- PA shelter amount is blank (for new cases).
- Shelter Proration Indicator **O** may not be used on:
	- **Existing cases with a PA Shelter amount greater than zero;**
	- New cases with a FS Shelter amount greater than zero and no entry in the PA Shelter amount field.

**Note:** For the existing and new cases described above, WMS will display error message "E2048 – SHELT AMT INVALID FOR PRO IND O."

- 
- FSUA levels An entry is required in the FSUA indicator field only if the household is eligible for a Home Energy Assistance Program (HEAP) grant.
	- To accommodate zero PA shelter cases having an air conditioning expense, the case will be budgeted with an FSUA (Food Stamp Standard Utility Allowance) Level 1 (Heat, Utility and Phone) in the following instances:
		- For cases with Shelter Types **01**, **03**, **20**, **25**, **26** or **39**, in addition to having Shelter Proration Indicator **O**:
			- FS Shelter and PA Shelter amounts equal zero and FSUA indicator is **X**; or
			- FS Shelter amount is greater than zero, and PA Shelter amount equals zero (no entry in FSUA indicator field); or
			- FS Shelter and PA Shelter amounts equal zero, FSUA indicator field is blank and the Heat Type on the Budget History Actual Needs and Suffix Summary (**NQBU05**) screen is not **H** (Fuel included in Shelter [System Generated]).
		- Cases with Shelter Types **02**, **24**, **38**, **40** or **44** will have a Level 1 SUA if the FSUA Indicator is **X** and FSUA Type is not **H**.
	- The edits for receiving Level 2 or Level 3 SUA remain unchanged.

Extension of Budget Reduction Clock Down/Morrell **Expansion** 

The clock down period for PA and NPA budget reductions has been increased from 12 up to 15 calendar days in WMS. The new budget may now be authorized up to the 16th day if no action is taken to stop the reduction. This will allow additional time for processing requests for Aid-to-Continue received at the end of the clock-down period and minimize the number of cases that will have to be manually reopened and rebudgeted.

Entry of Valid Bureau of Child Support (BCS) Indicator on **Eligibility Transactions** 

The BCS indicator identifies the status of referrals sent to the Office of Child Support Enforcement (OCSE). All cases in the Family Assistance case category require a BCS indicator in TAD element **328**. When the FA case has no BCS indicator during the eligibility transaction and BCS Indicator **K** (Referral received by OCSE: Individual is now known to the Child Support Management System [CSMS] – There is NO good cause) is not on the WMS database, an error will result.

Prior to WMS software version release 2007.1, WMS did not reject the eligibility transaction of Safety Net Assistance (SNA) and MAonly applicants with children less than 21 years of age in households with:

- one or more absent parents; and
- no BCS indicator in WMS.

Effective February 20, 2007, WMS requires a BCS indicator for SNA and MA-only cases with children less than 21 years of age during eligibility or undercare transactions.

In addition, when BCS Indicator **K** already exists on the SNA or MAonly case for the child's line, the BCS indicator may be changed by the JOS/Worker to only one of the following BCS indicators as appropriate:

- **G** (No referral: Good cause. The Office of Child Support Enforcement may not pursue child support activity.)
- **D** (No referral: Absent parent deceased. Death has been verified either by Public Assistance staff or by Child Support staff.)

If BCS indicator **K** is changed to any code other than **G** or **D**, WMS will not allow the update and will keep BCS Indicator **K**. An error will not result for this transaction.

**Note:** These edits currently exist for FA cases.

Update to Dependent Age Criteria for EID on Safety Net Cases

WMS has been updated to change the EID age limit edit criteria for Safety Net Cases to make it consistent with the age edits for the Shelter with Children allowance to Safety Net Cases (SNCA, SNNC or SNFP case types) and to meet the FA age requirements.

When granting an earned income disregard (EID) to any case type, the dependent child must be:

- Under age 18 or
- Under age 19 and a full-time student regularly attending a secondary school or in the equivalent level of vocational or technical training.

WMS has been revised to require an entry of **X** in the **CHILD** field on the **NSBL02** screen of the budget for SNA cases with at least one dependent child who is over 18 years of age but less than 19 and a full-time student regularly attending a secondary school, or in the equivalent level of vocational or technical training. When the only dependent child on the SNA case is not active on the case (PA status is closed [CL], denied [RJ] or not applying [NA]), the EID can be given to the case when **X** appears in the **CHILD** field only in the following instances:

- The dependent child has Income Source Code **31** (Supplemental Security Income [SSI] Benefit) and his/her FS status is active (in AP, SI, SN or AC).
- An active individual (PA status is AP, SI or AC status) who is not the dependent child has Income Source Code **13** (Adoption Subsidy) and the dependent child is active (AP, SI or AC) for FS.

Saving State (SVES) Query Log Prior to the migration of WMS software release version 2007.1, all SVES inquiries were logged and maintained in WMS for 10 days. WMS has been modified to store the logs for three years and capture the USERID for each inquiry. The queries initiated by JOS/Workers include: initiating new clearances; and SSA 40 Quarters. For the worker-initiated inquiries, the logs will include an audit trail to indicate which worker initiated each query. Creation of New Originating PA and MA Centers The Investigation, Revenue and Enforcement Administration (IREA)- Division of Financial Review and Processing (DFRP) unit used Originating Center **OQA** to initiate closings associated with the

Verification and Exchange System for Three Years

also associated with the Office of Quality Assurance (OQA).

Bureau of Eligibility Verification (BEV). This originating center ID is

A new Originating Center ID, **BEV**, has been created for use by DFRP to prevent confusion regarding the correct originating center for transactions initiated by DFRP. DFRP will use **BEV** as the originating center when inputting closings and all other transactions originating from BEV.

A new MA Originating Center ID, **OPI**, has been created to identify corrective transactions initiated by the Office of Program Integrity (OPI) as the result of findings of the Bureau of Fraud Investigation (BFI).

#### **REQUIRED ACTION**

New PA Opening Codes

To SI benefits using codes **Y37**, **Y38**, **Y39** and **Y41**

When accepting an application to issue single issue benefits JOS/Workers must:

- Change the PA status from AP to SI;
- Complete all required TAD elements including selection of the appropriate PA Status Reason code:
	- **Y37**  Case Accepted for Single Issue Payments (Fair Hearing Decision/Emergency Rent/Utility); or
	- **Y38** Case accepted only for emergency shelter arrears and/or emergency utility arrears which applicant agrees to repay; or
	- **Y39** Case accepted for emergency shelter arrears and/or emergency utility arrears, no repayment agreement; or
	- **Y41** Case accepted for Immediate Needs pre-investigation grants and one shot deals.
- Prepare the PA Single Issuance Authorization Form (**LDSS-3575**);
- Prepare and issue the **[LDSS- 4013A](http://otda.state.nyenet/ldss_eforms/eforms/4013ANYC.pdf) NYC** and **[LDSS-4013B](http://otda.state.nyenet/ldss_eforms/eforms/4013BNYC.pdf) [NYC](http://otda.state.nyenet/ldss_eforms/eforms/4013BNYC.pdf)**.

Changing the case

- Changing the case When activating the PA/MA/FS case, the JOS/Worker must:<br>status to AC
	- Change the PA status to AC;
	- Complete all required TAD elements including selection of the appropriate PA Status Reason code (e.g., **Y46**, **Y47**, etc.);
	- Prepare the PA Single Issuance Authorization Form (**LDSS-3575**);
	- Prepare and issue the **[LDSS- 4013A](http://otda.state.nyenet/ldss_eforms/eforms/4013ANYC.pdf) NYC** and **[LDSS-4013B](http://otda.state.nyenet/ldss_eforms/eforms/4013BNYC.pdf) [NYC](http://otda.state.nyenet/ldss_eforms/eforms/4013BNYC.pdf)**.

**Note:** All cases completed by the JOS/Worker must be submitted to a supervisor for approval according to current procedure.

New PA Rejection and Closing Code

To reject or close a case due to failure to complete the eligibility process, the JOS/Worker must:

- Change the PA status from AP to RJ (or CL);
- Complete all required TAD elements including entering PA Status Reason code **E69**.

The applicant/participant will be mailed the CNS denial (or closing) notice.

Automated Processing of Closing Codes **M88** and **E65**  To initiate a case closing due to a participant's failure to report to the Job Center to be finger imaged or for reevaluation of their employability status, the JOS/Worker must enter the appropriate infraction code in NYCWAY to generate the automatic closing of the case in WMS.

Update to Dependent Age Criteria for EID on Safety Net Cases

For SNA cases with at least one dependent child over 18 years of age but less than 19 and a full-time student regularly attending a secondary school, or in the equivalent level of vocational or technical training, the JOS/Worker must enter **X** in the **CHILD** field on the **NSBL02** screen to apply the EID to the case.

### **PROGRAM IMPLICATIONS**

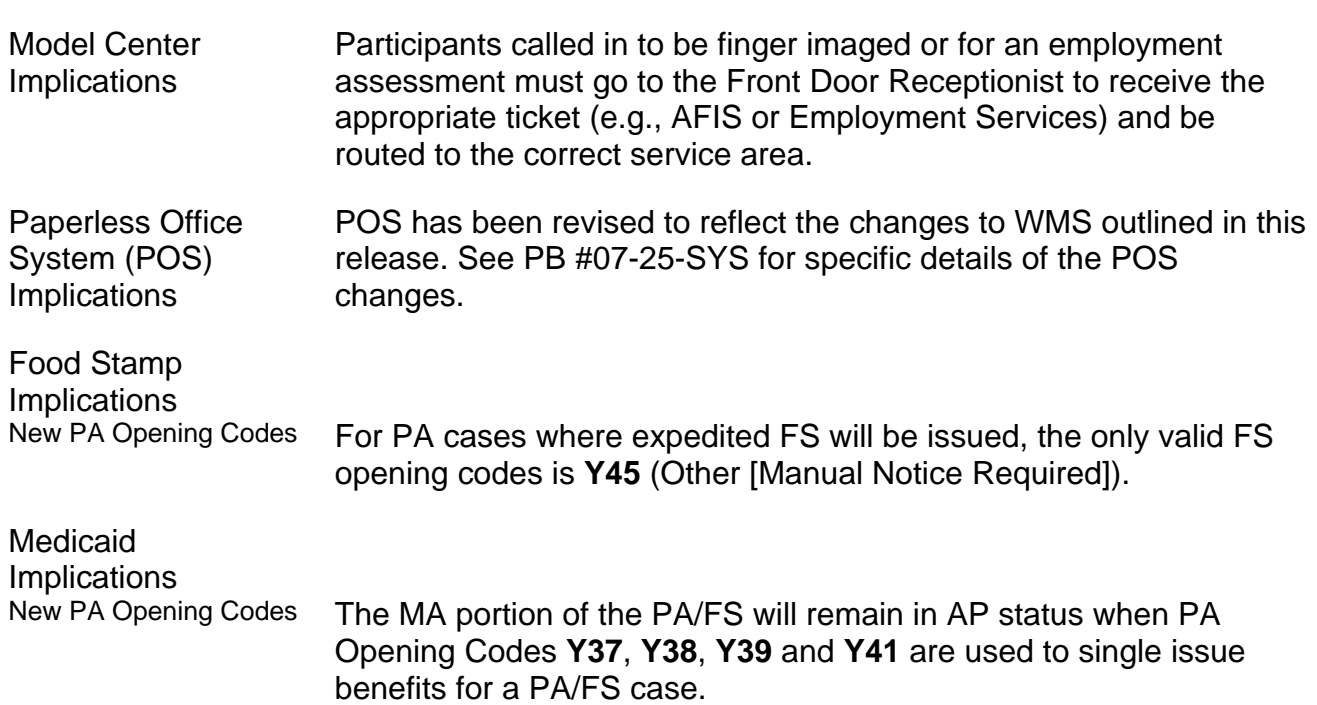

Modification to PA and MA Closing and Line Sanction Codes

Medical Assistance will be discontinued for all applicants/participants, including children, when the household fails to provide proof of SSN or application for SSN for all case members.

**LIMITED ENGLISH SPEAKING ABILITY (LESA) AND HEARING IMPAIRED IMPLICATIONS**

For Limited English Speaking Ability (LESA) and hearing-impaired applicants/participants, make sure to obtain appropriate interpreter services in accordance with [PD #06-12-OPE](http://fndocument/CDCOpenClient/DocContent.aspx?Library=HRAContent%5efndocument&Id=003757820&ObjType=2&Op=Open) and [PD #06-13-OPE.](http://fndocument/CDCOpenClient/DocContent.aspx?Library=HRAContent%5efndocument&Id=003757815&ObjType=2&Op=Open)

#### **FAIR HEARING IMPLICATIONS**

Avoidance/ Resolution at Job **Centers** Ensure that all case actions are processed in accordance with current procedures and that electronic case files are kept up to date. Remember that applicants/participants must receive either adequate or timely and adequate notification of all actions taken on their case. Avoidance/ Resolution at NPA FS Offices To avoid inappropriate adverse actions, process all changes of address and address corrections immediately. Ensure that the address is complete, including any "in care of" designation and the apartment number. Prior to initiating a case closing for inability to locate, review the case record documentation and WMS to ensure that all information corresponds. Conferences at Job Centers An applicant/participant can request and receive a conference with a Fair Hearing and Conference (FH&C) AJOS/Supervisor I at any time. If an applicant/participant comes to the Job Center requesting a conference, the Receptionist must alert the FH&C Unit that the individual is waiting to be seen. In Model Offices, the Receptionist at Main Reception will issue an FH&C ticket to the applicant/participant to route him/her to the FH&C Unit and does not need to verbally alert the FH&C Unit staff. The FH&C AJOS/Supervisor I will listen to and evaluate any material presented by the applicant/participant, review the case file and discuss the issue(s) with the JOS/Worker responsible for the case and/or the JOS/Worker's Supervisor. The AJOS/Supervisor I will explain the reason for the Agency's action(s) to the applicant/participant.

If the determination is that the applicant/participant has presented good cause for the infraction or that the outstanding Notice of Intent needs to be withdrawn for other reasons, the FH&C AJOS/Supervisor I will settle in conference (SIC), enter detailed case notes in NYCWAY and forward all verifying documentation submitted by the applicant/participant to the appropriate JOS/Worker for corrective action to be taken. In addition, if the adverse case action still shows on the "Pending" (**08**) screen in WMS, the AJOS/Supervisor I must prepare and submit a Fair Hearing/Case Update Data Entry Form (**[LDSS-3722](http://otda.state.nyenet/ldss_eforms/eforms/3722.pdf)**), change the **02** to an **01** if the case has been granted aid continuing (ATC), or prepare and submit a PA Recoupment Data Entry Form (**[LDSS-3573](http://otda.state.nyenet/ldss_eforms/eforms/3573%20NYC.pdf)**) to delete a recoupment. The AJOS/Supervisor I must complete a Conference Report (**[M-186a](http://fndocument/CDCOpenClient/DocContent.aspx?Library=HRAContent%5efndocument&Id=003737153&ObjType=2&Op=Open)**).

If the determination is that the applicant/participant has not shown good cause for the infraction or that the Agency's action(s) should stand, the AJOS/Supervisor I will explain to the applicant/participant why s/he cannot settle the issue(s) in conference (SIC). The AJOS/Supervisor I must complete an **[M-186a](http://fndocument/CDCOpenClient/DocContent.aspx?Library=HRAContent%5efndocument&Id=003737153&ObjType=2&Op=Open)**.

Should the applicant/participant elect to continue his/her appeal by requesting or proceeding to a Fair Hearing, already requested, the FH&C AJOS/Supervisor I is responsible for ensuring that further appeal is properly controlled and that appropriate follow-up action is taken in all phases of the Fair Hearing process.

Conferences in an NPA FS Office If an applicant/participant comes to the Food Stamp Office and requests a conference, the Receptionist must alert the Site Manager's designee that the applicant/participant is to be seen. If the applicant/participant contacts the Eligibility Specialist directly, advise the applicant/participant to call the Site Manager's designee. In Model Offices, the Receptionist at Main Reception will issue an FS Conf/Appt/Problem ticket to the applicant/participant to route him/her to the NPA Reception area and does not need to verbally alert the Site Manager. The NPA Receptionist will alert the Site Manager once the applicant/participant is called to the NPA Reception desk.

> The Site Manager's designee will listen to and evaluate the applicant/participant's complaint regarding the case closing. The applicant/participant must provide current verification of address to resolve the issue. After reviewing the documentation, case record and discussing the issue with the Group Supervisor/Eligibility Specialist, the Site Manager's designee will make a decision. The Site Manager's designee will decide to resolve or defend the case based on all factors and on whether the case was closed correctly.

Ī

The Site Manager's designee is responsible for ensuring that further appeal by the applicant/participant through a Fair Hearing request is properly controlled and that appropriate follow-up action is taken in all phases of the Fair Hearing process.

Evidence Packets All Evidence Packets must contain a detailed history (e.g., copies of POS "Case Comments" and/or NYCWAY "Case Notes" screens, History Sheet [**[W-25](http://fndocument/CDCOpenClient/DocContent.aspx?Library=HRAContent%5efndocument&Id=003698705&ObjType=2&Op=Open)**]), copies of relevant WMS screen printouts, notices sent and other documentation relevant to the action taken.

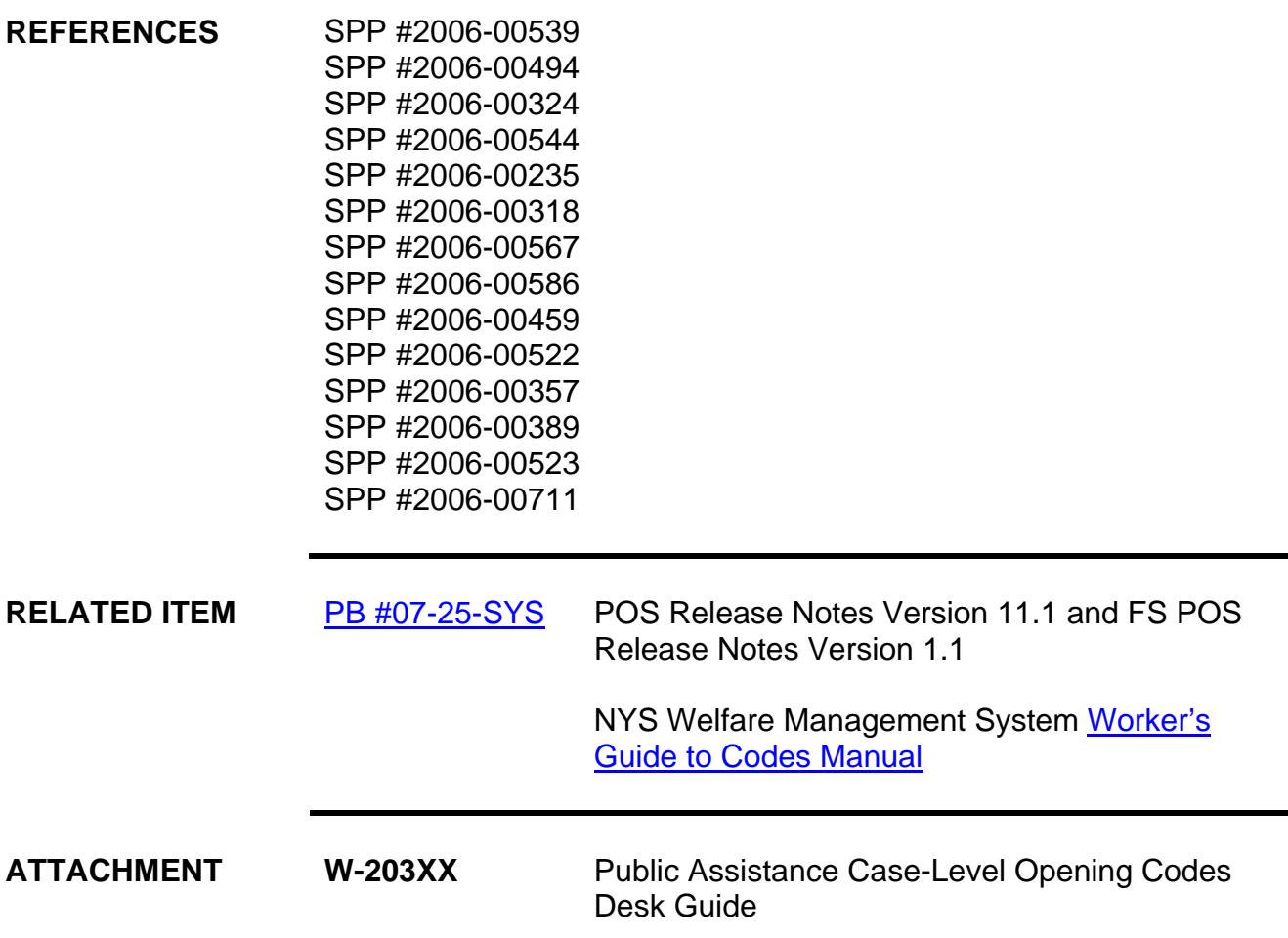

Ī

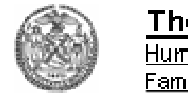

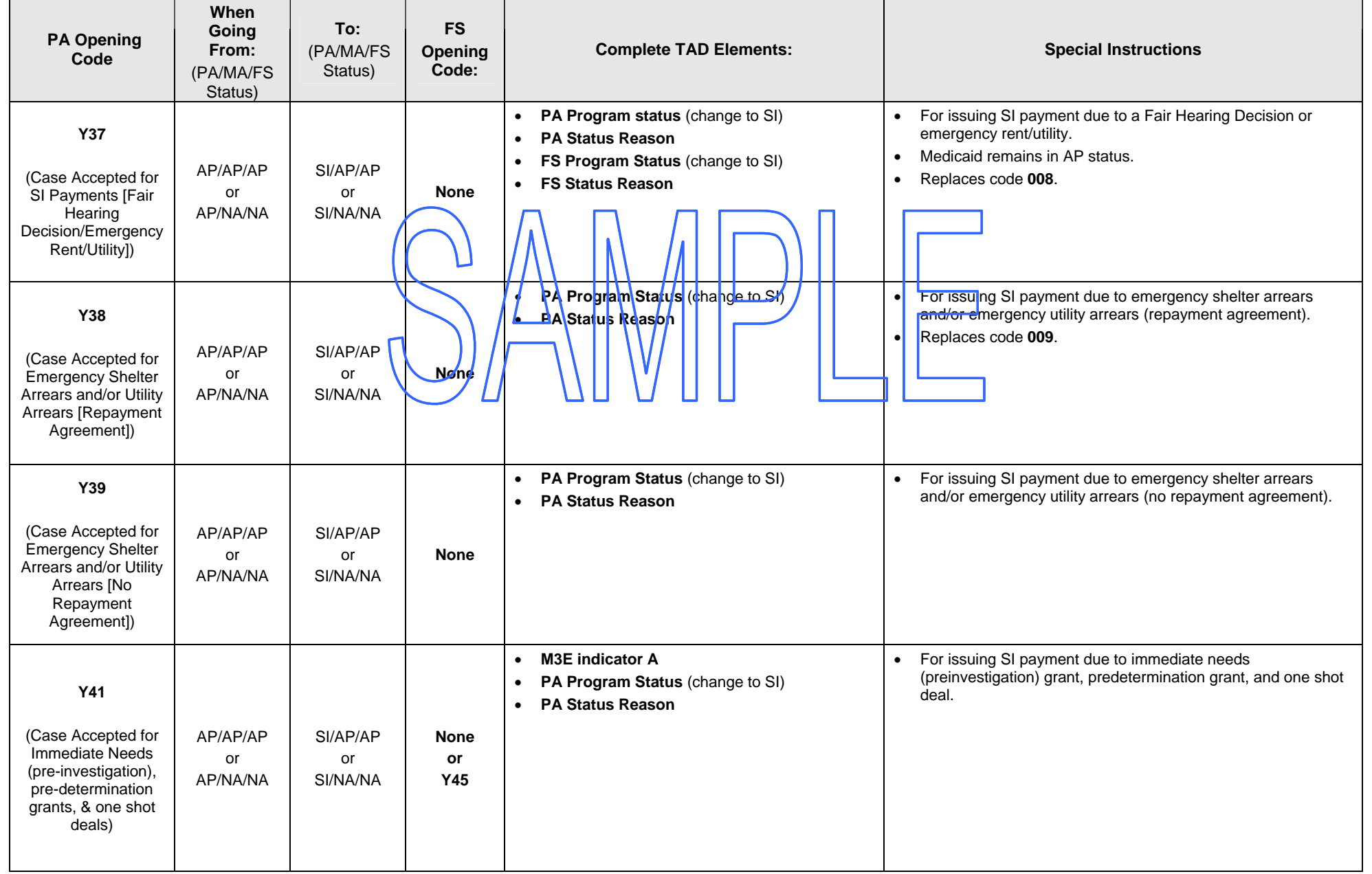

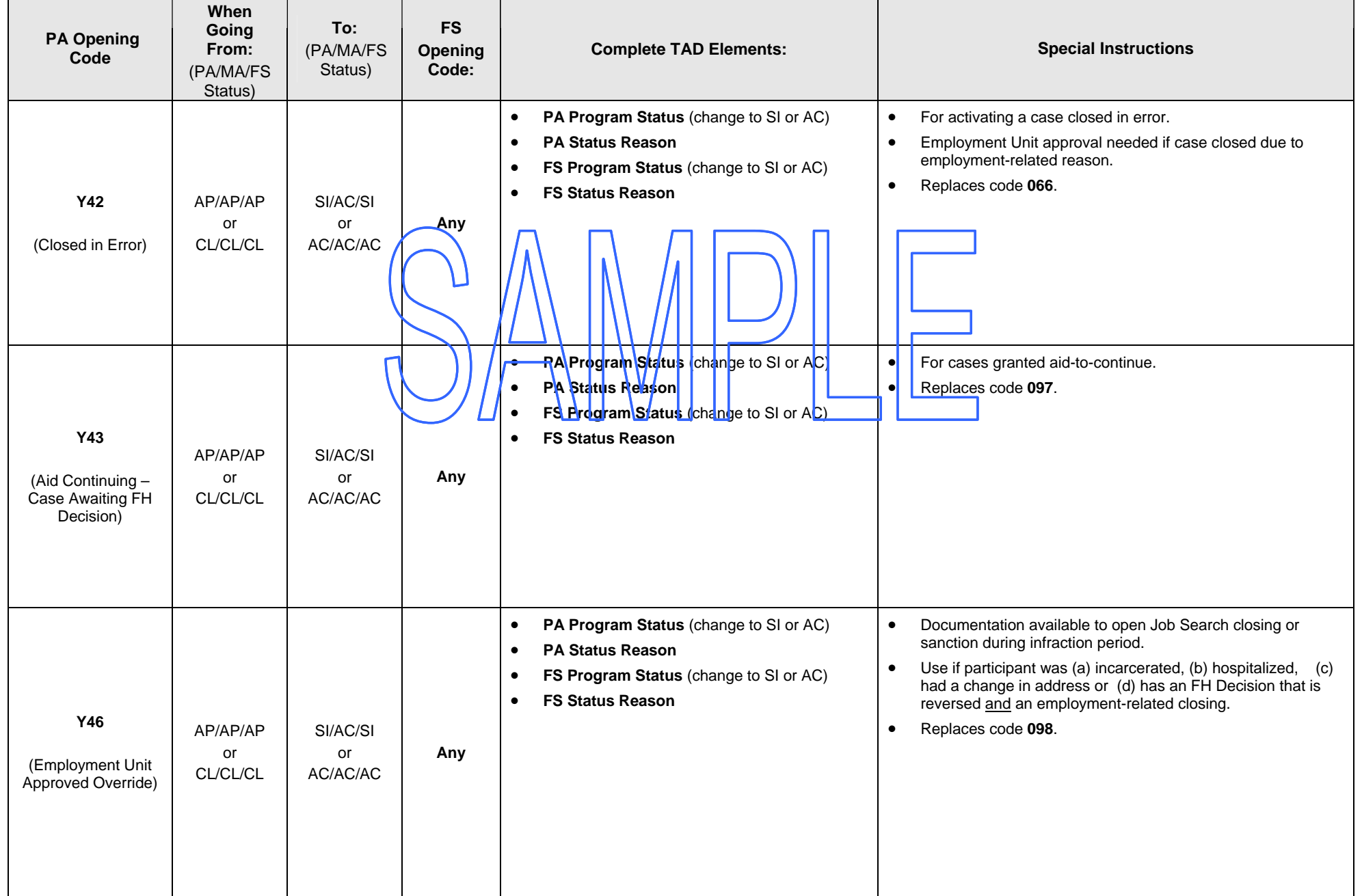

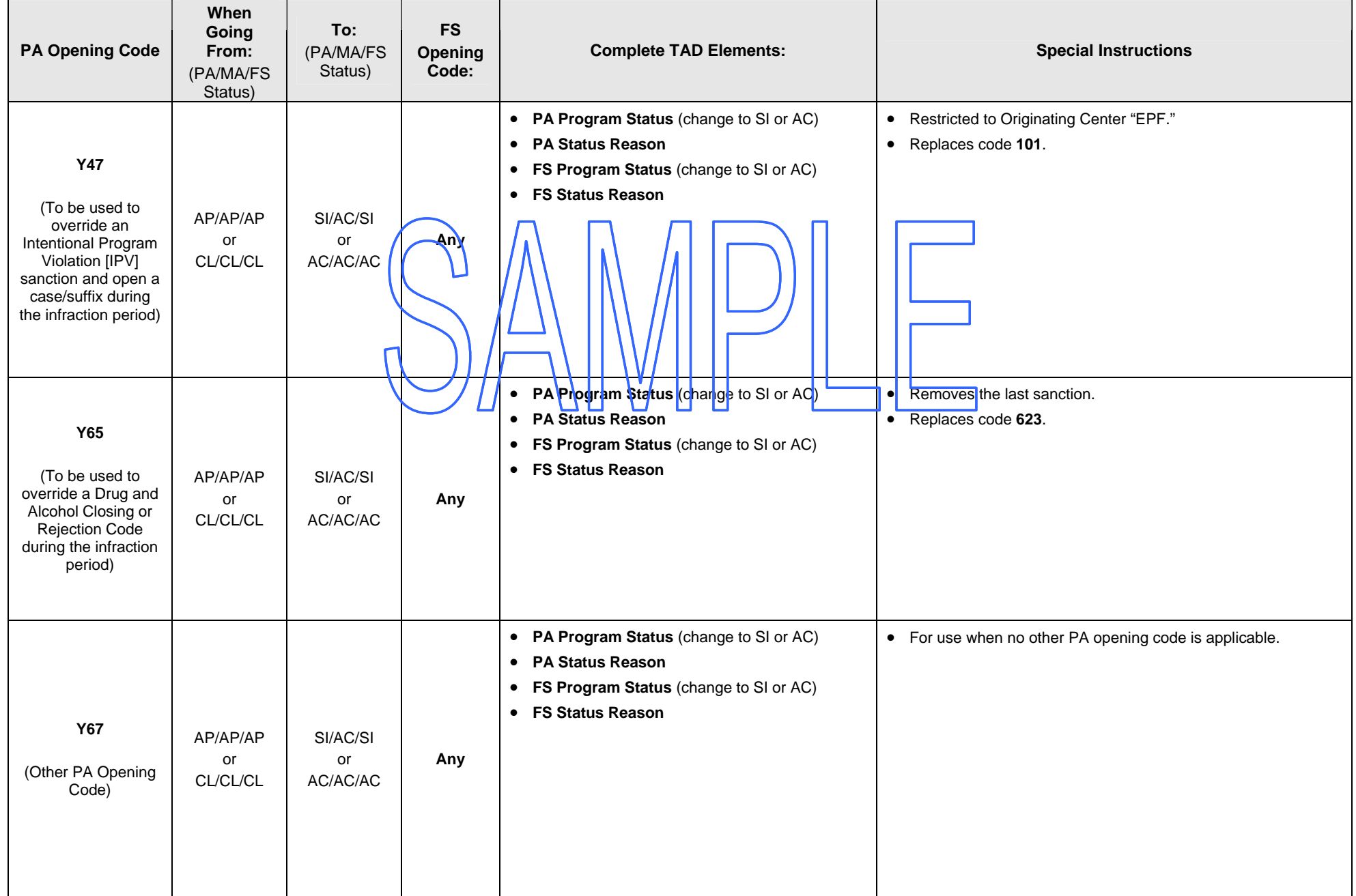

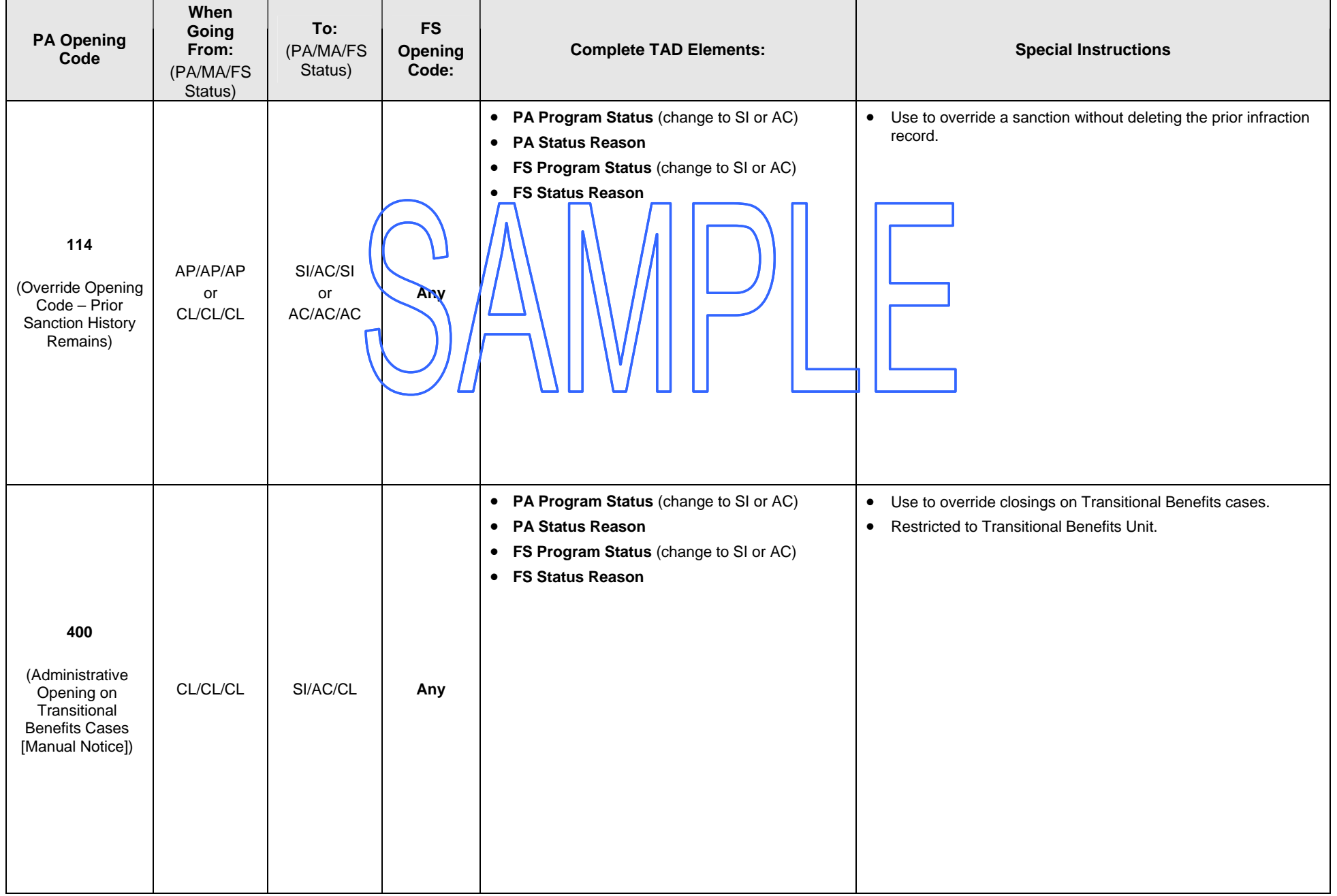